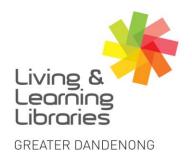

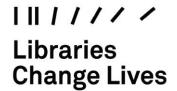

imagine, explore, discover

## iPad - Inserting SIM Card

1. Locate your SIM tray.

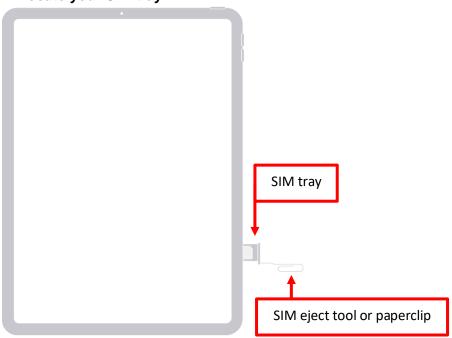

2. Open the SIM tray.

Insert the SIM-eject tool or paperclip into the small hole beside the tray. The tray will then pop open.

3. Place the SIM card into the tray.

Make sure you match the shape of the SIM to the shape of the tray.

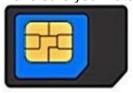

- 4. Push the SIM tray back into the iPad.
- 5. Now you are ready to set up your iPad refer to fact sheet.

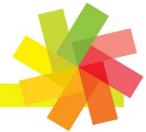

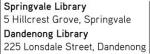

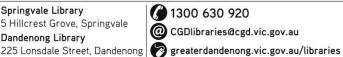

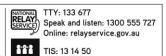

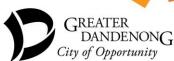